# **Модули импульсного выхода**

# **Руководство пользователя GT-56xx**

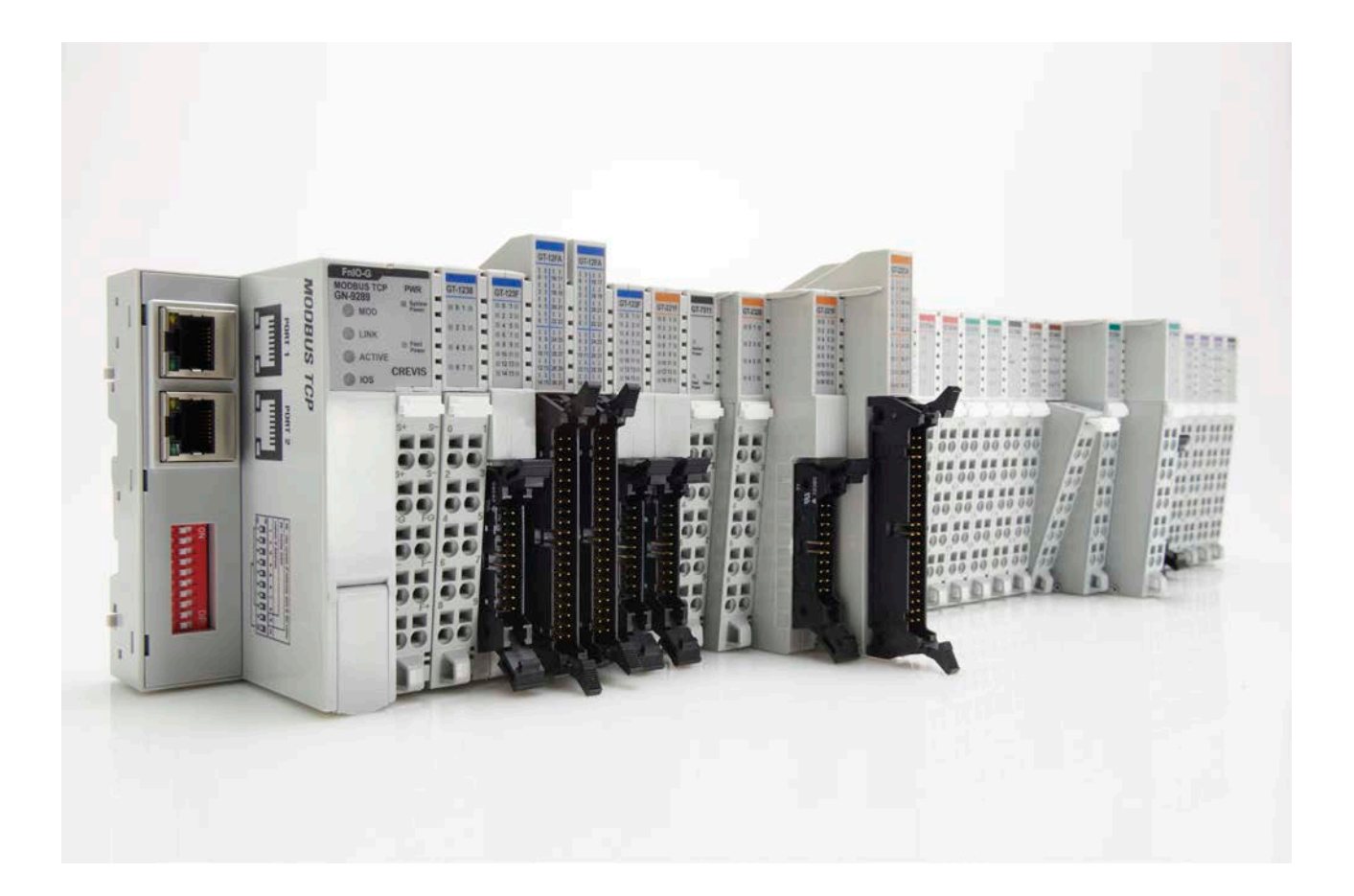

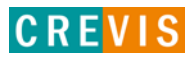

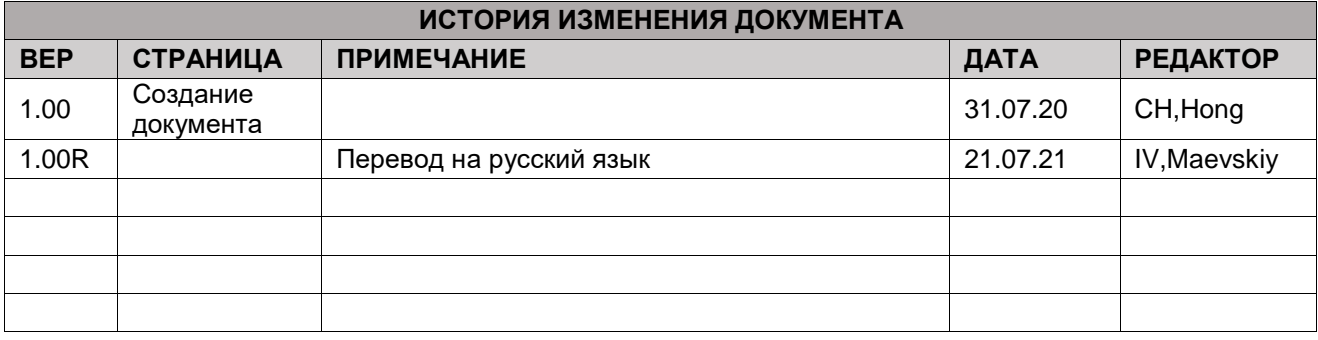

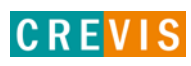

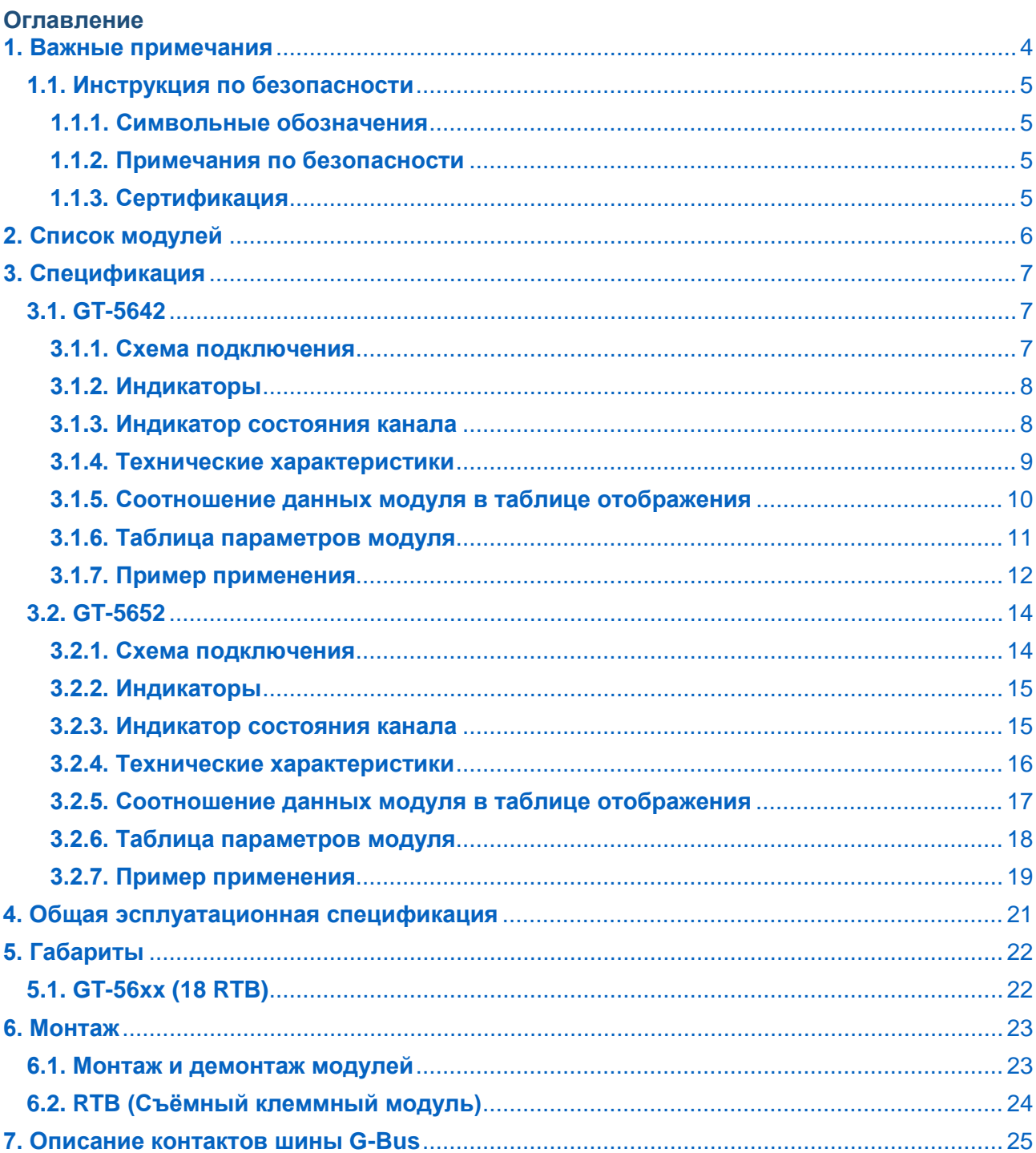

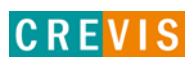

# <span id="page-3-0"></span>1. Важные примечания

Полупроводниковое оборудование имеет эксплуатационные характеристики, отличные от электромеханического.

Указания по безопасности в случаях применения, установки и технического обслуживания полупроводниковых устройств управления описывают некоторые важные различия между полупроводниковым оборудованием и проводными электромеханическими устройствами.

Из-за этих различий, а также из-за большого разнообразия применений полупроводникового оборудования, все лица, ответственные за применение этого оборудования, должны убедиться, что каждое предполагаемое применение данного оборудования является приемлемым.

Ни при каких обстоятельствах CREVIS не несет ответственности за прямой или косвенный ущерб. возникший в результате использования или применения этого оборудования.

Примеры и диаграммы в этом руководстве приведены исключительно в иллюстративных целях. Из-за множества факторов и требований, связанных с каким-либо конкретным применением, CREVIS не может нести ответственность за фактическое использование, основанное на примерах и схемах.

### Предупреждение!

#### Несоблюдение инструкций может привести к травмам, повреждению оборудования или взрыву.

- Не подключайте модули и провода при включенном питании системы. В противном случае это может вызвать электрическую дугу, которая может привести к неожиданным и потенциально опасным воздействиям полевых устройств. При электрической дуге возникает опасность взрыва в опасных зонах. Убедитесь, что область подключения безопасна, или отключите питание системы надлежащим образом перед подключением модулей.
- Не прикасайтесь к клеммным колодкам или модулям ввода-вывода во время работы системы. В противном случае это может привести к поражению электрическим током или неисправности устройства.
- Держитесь подальше от странных металлических предметов, не связанных с устройством, электромонтажные работы должны контролироваться инженером-электриком. В противном случае это может привести к возгоранию, поражению электрическим током или неисправности устройства.

#### Осторожно!

Несоблюдение инструкций может привести к травмам, повреждению оборудования или взрыву. Пожалуйста, следуйте инструкциям ниже.

Перед подключением проверьте номинальное напряжение и клеммную колодку. Избегайте мест с температурой более 50 °С. Избегайте попадания прямых солнечных лучей.

Избегайте мест с влажностью более 85%.

Не размещайте модули рядом с легковоспламеняющимися материалами. В противном случае это может вызвать пожар.

Не допускайте прямого приближения к ним какой-либо вибрации.

Внимательно ознакомьтесь со спецификациями модулей, убедитесь, что входные и выходные подключения выполнены в соответствии с этими спецификациями. Для подключения используйте стандартные кабели.

Используйте модули в среде со степенью загрязнения 2.

# <span id="page-4-0"></span>1.1. Инструкция по безопасности

## 1.1.1. Символьные обозначения

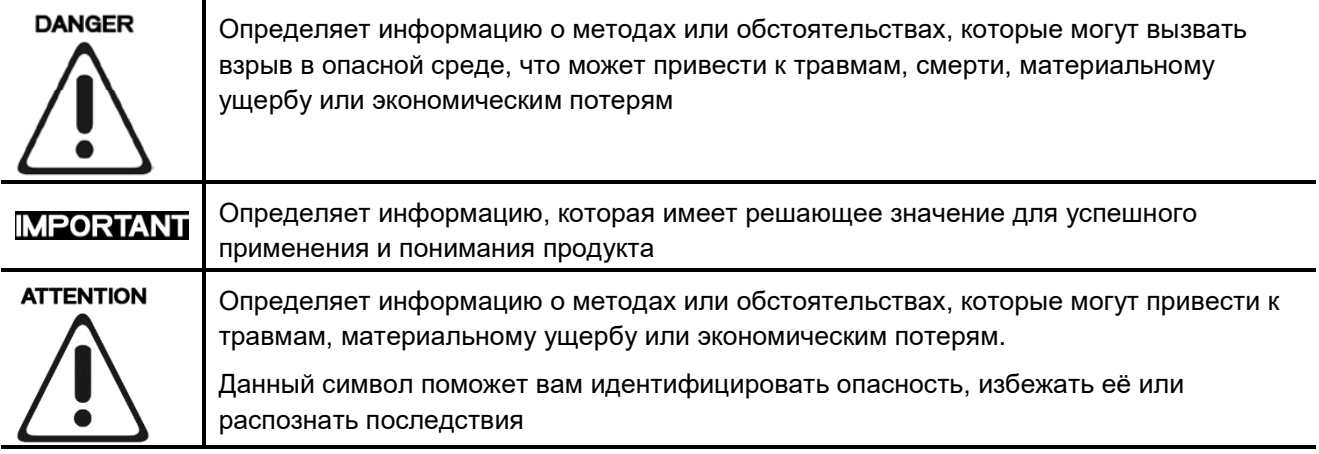

## 1.1.2. Примечания по безопасности

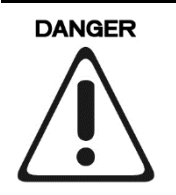

Модули оснащены электронными компонентами, которые могут быть разрушены электростатическим разрядом. При обращении с модулями убедитесь, что окружающая среда (люди, рабочее место и упаковка) хорошо заземлены. Не прикасайтесь к проводящим компонентам, выводам шины G-Bus.

## 1.1.3. Сертификация

c-UL-us UL Listed Industrial Control Equipment - сертификация для США и Канады (UL File E235505)

CE Certificate - EN 61000-6-2; Устойчивость к электромагнитным помехам EN 61000-6-4; Электромагнитная эмиссия

Reach, RoHS (EU, CHINA)

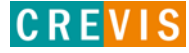

# <span id="page-5-0"></span>**2. Список модулей**

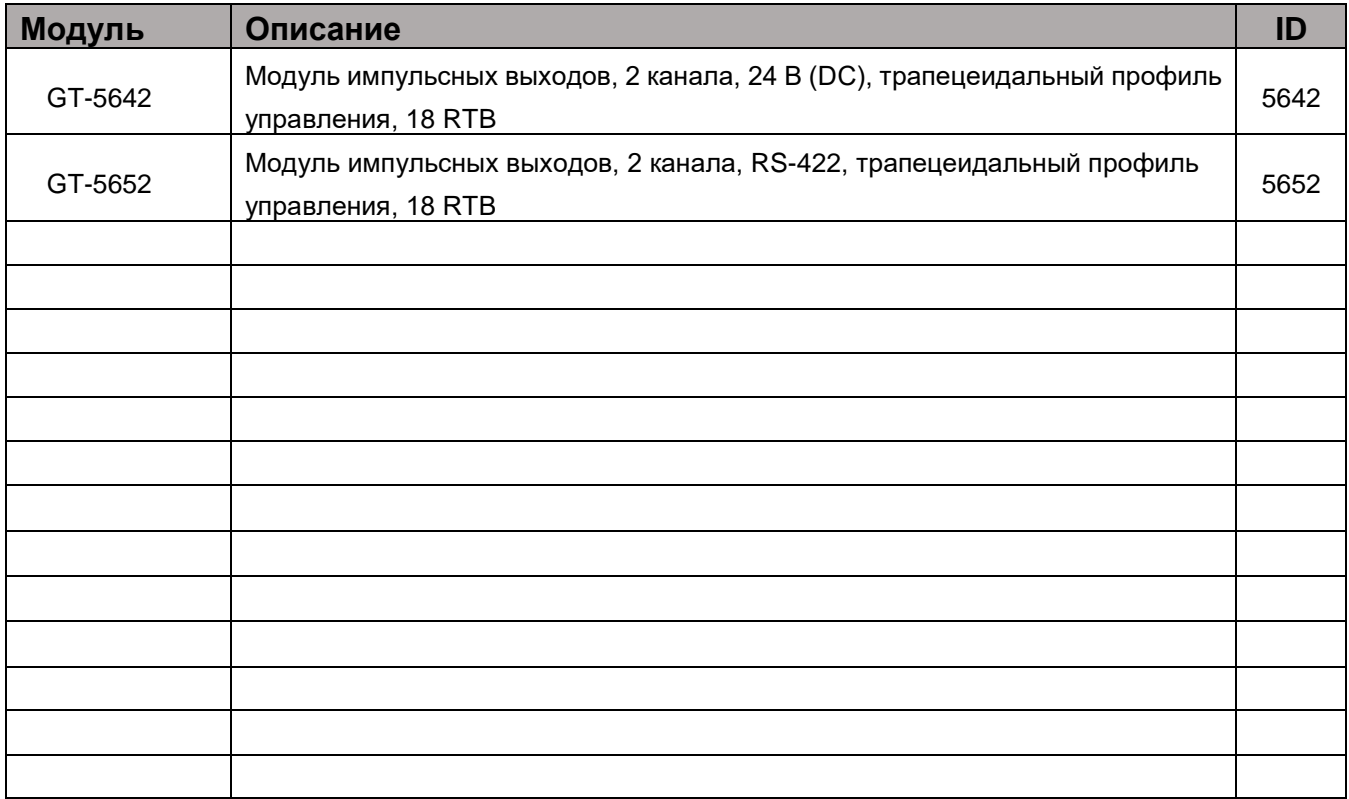

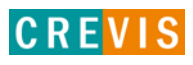

# <span id="page-6-0"></span>**3. Спецификация**

# **3.1. GT-5642**

## **3.1.1. Схема подключения**

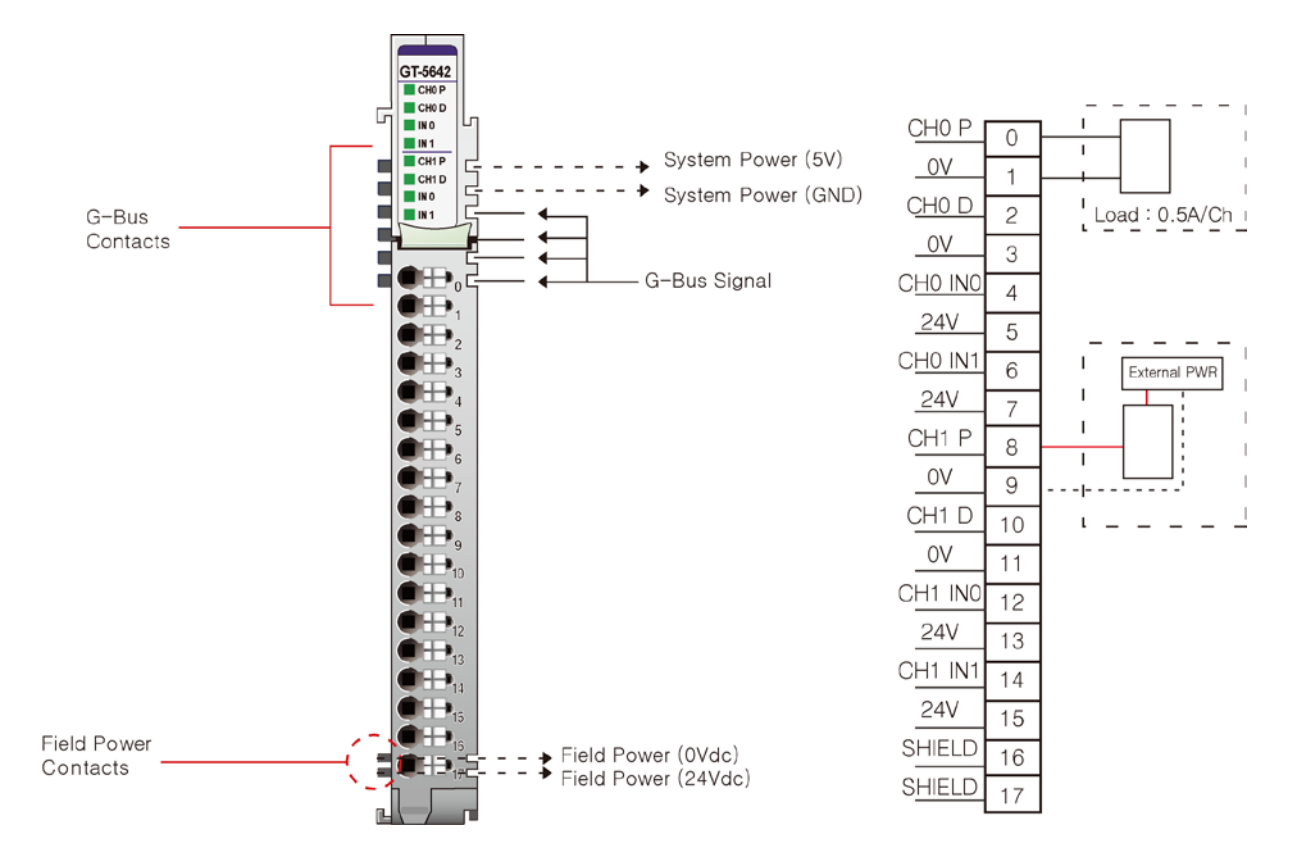

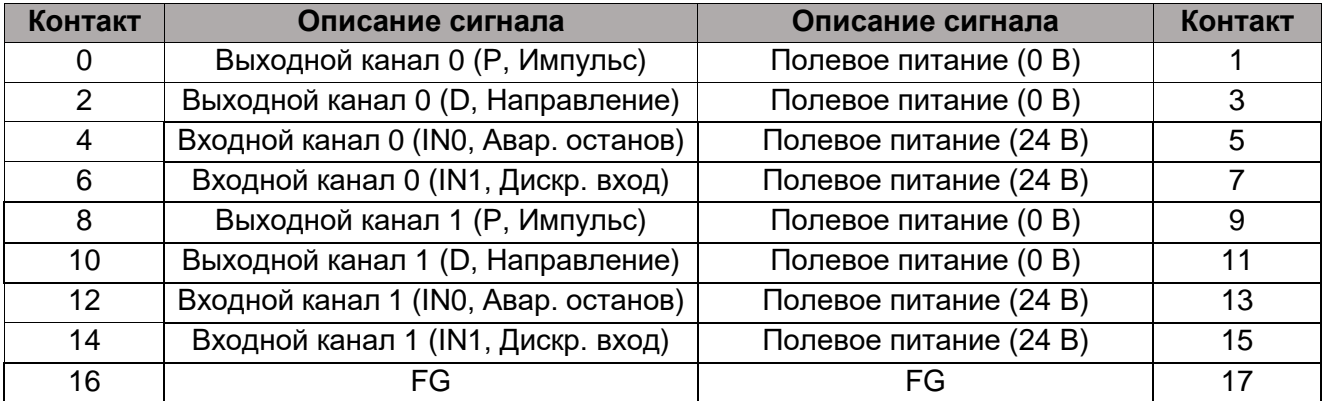

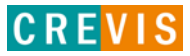

# <span id="page-7-0"></span>**3.1.2. Индикаторы**

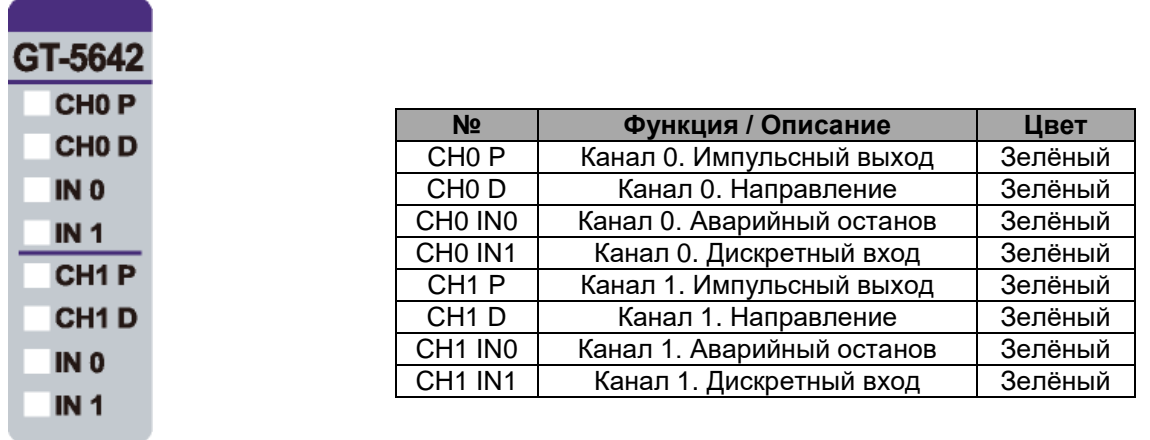

# **3.1.3. Индикатор состояния канала**

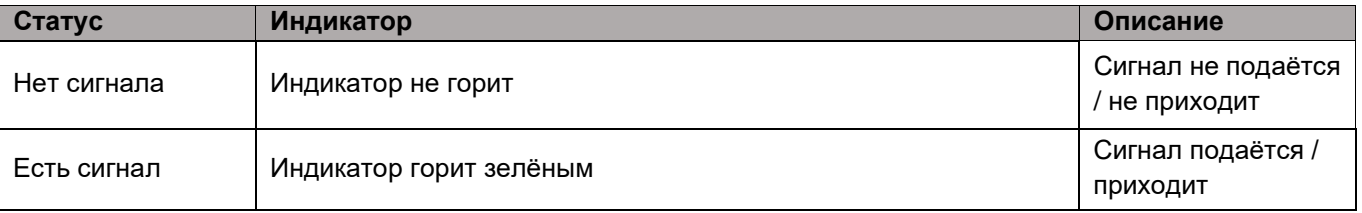

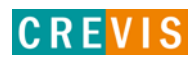

# <span id="page-8-0"></span>**3.1.4. Технические характеристики**

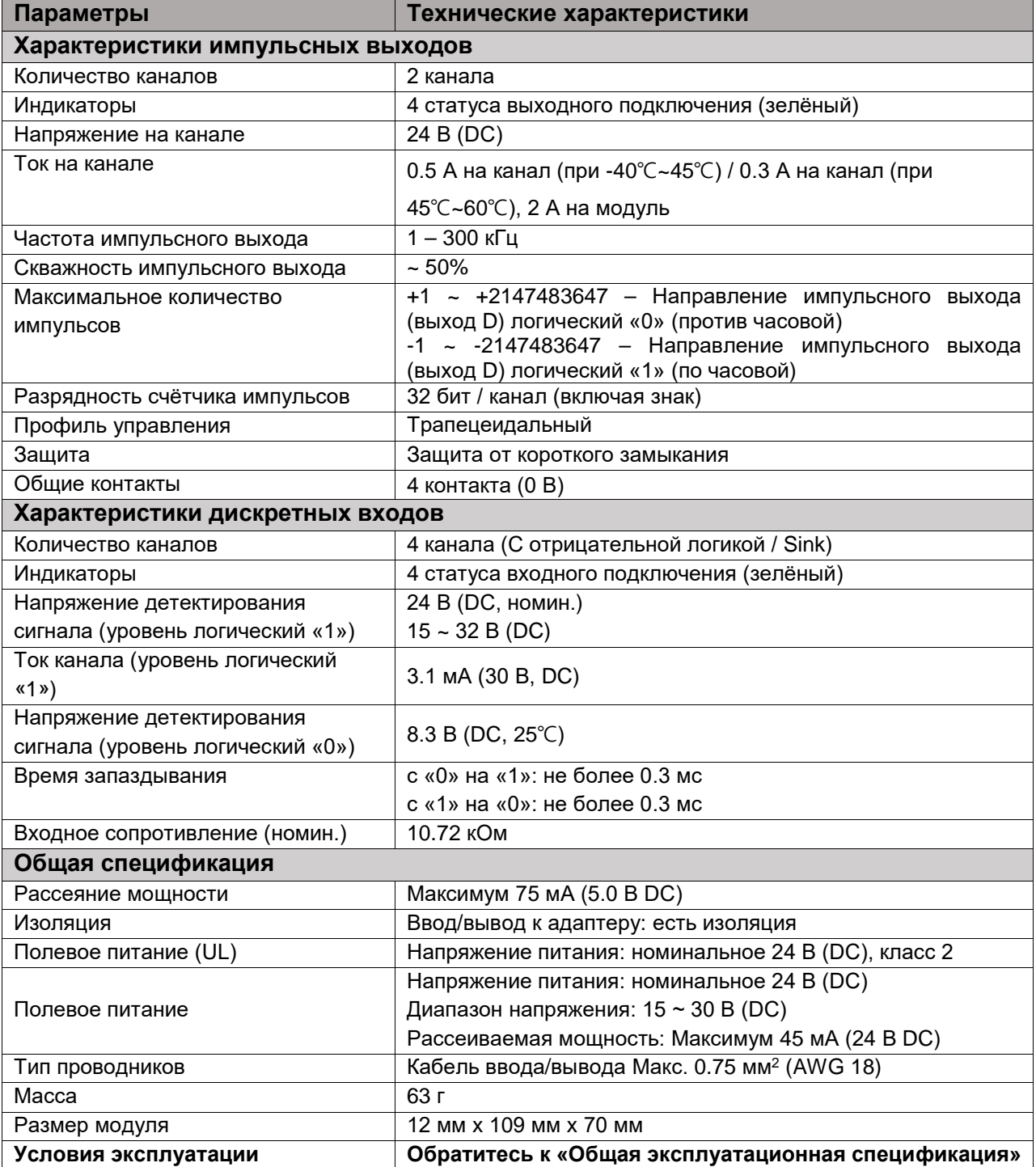

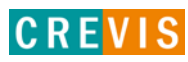

# <span id="page-9-0"></span>**3.1.5. Соотношение данных модуля в таблице отображения**

#### **Входные данные модуля**

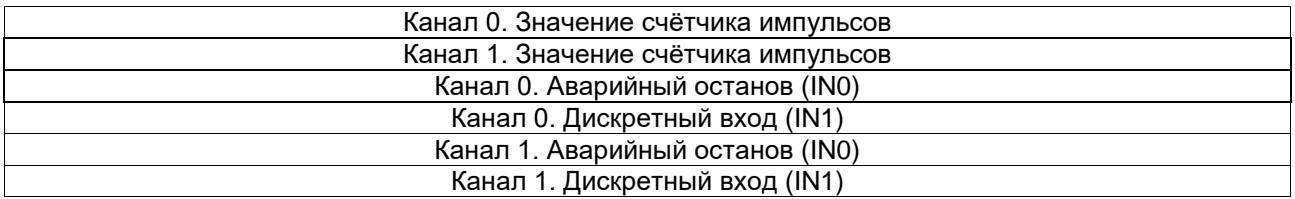

#### **Таблица отображения (входные данные)**

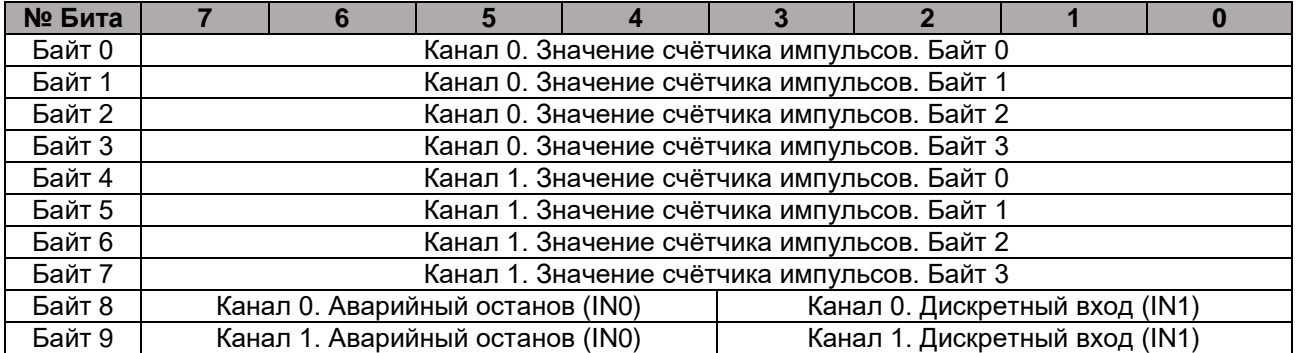

\* При детектировании сигнала на контактах «Канал 0/1. Аварийный останов (IN0)» подача импульсов прекращается.

#### **Таблица отображения (выходные данные)**

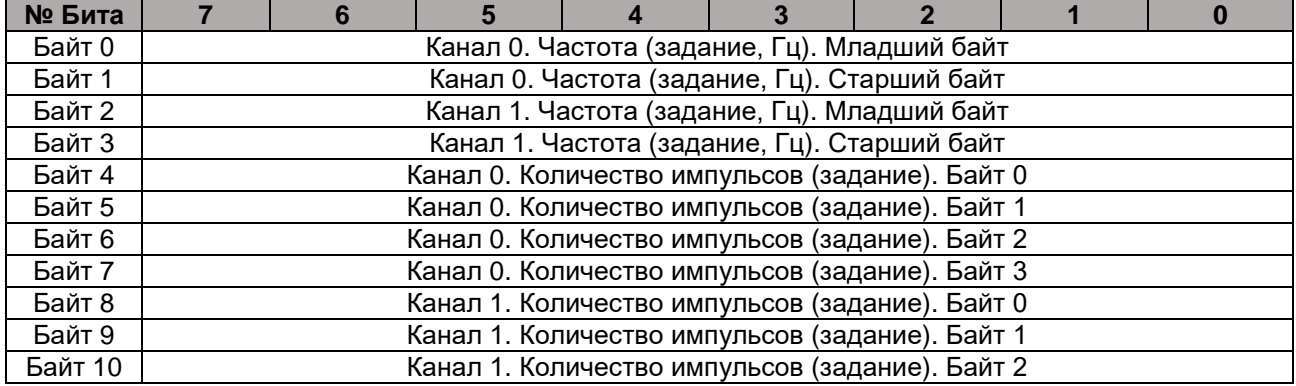

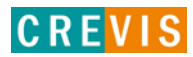

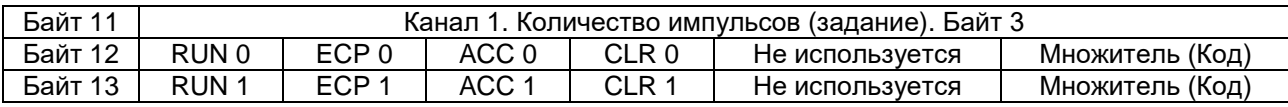

 $*$  - Бит «RUN 0/1» - запуск подачи импульсов (0 - остановить, 1 - запустить).

- Бит «ЕСР 0/1» - режим формирования последовательного импульса (0 - выключен, 1 - включен). При включенном режиме и количестве импульсов не равном 0 импульсный выход постоянно сохраняет состояние логического «1».

- Бит «АСС 0/1» - режим подачи импульсов с последовательным нарастанием частоты (0 - выключен, 1 - включен). Данный режим не работает при частоте, меньшей 3000 Гц.

- Бит «CLR 0/1» - сбросить текущее значение счётчика импульсов.

- Значение параметра «Множитель (Код)» выбирается из следующей таблицы:

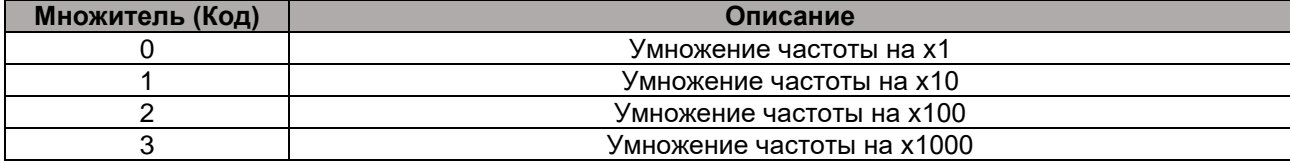

Например, если значение задания частоты = 123, а код множителя установлен в 2, то окончательная частота импульсов будет 12.3 кГц (123 Гц \* 100)

#### <span id="page-10-0"></span>3.1.6. Таблица параметров модуля

#### Объем таблицы параметров модуля: 4 байта Таблица параметров модуля

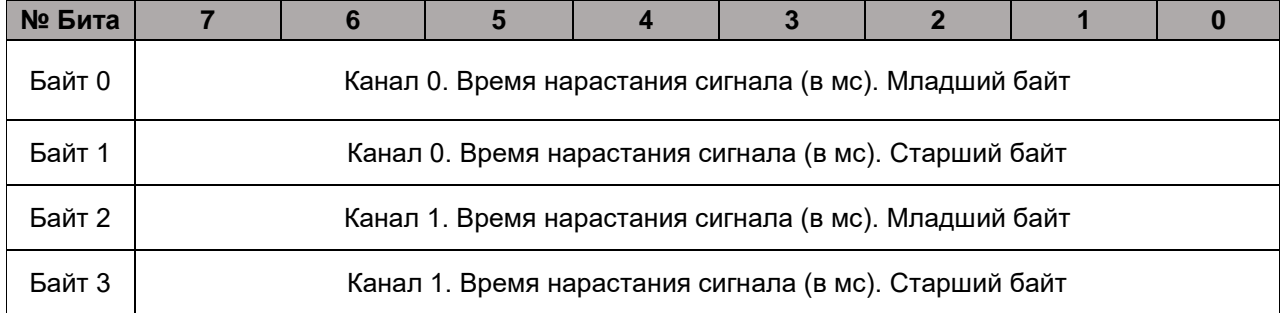

\* Максимальной значение времени нарастания сигнала - 10000 мс.

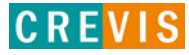

## <span id="page-11-0"></span>**3.1.7. Пример применения**

#### **Пример реализации импульса с последовательным нарастанием частоты**

Необходимо получить импульс с частотой 25 кГц, количеством импульсов 50000 и временем нарастания 1000 мс на Канале 0.

**- Шаг 1**

- Установить необходимые значения в таблице параметров модуля (время нарастания):

1000 = 232 (мл байт) + 256 \* 3 (ст. байт).

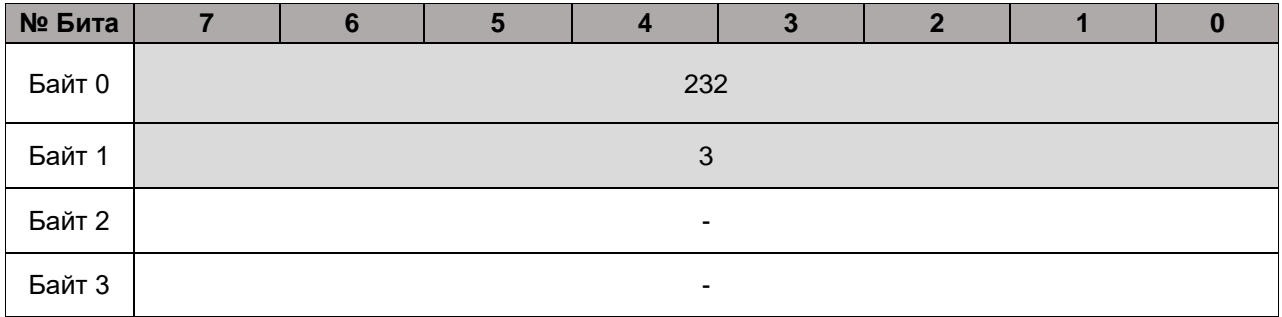

#### **- Шаг 2**

- Задать необходимые значения в таблице отображения модуля (задание частоты и количества

импульсов + биты выбора режима формирования импульса):

Частота – 25 кГц (25 Гц и множитель х1000)

25 = 25 (мл байт) + 256 \* 0 (ст. байт). Множитель х1000, т.е. код множителя 3;

Количество импульсов – 50000

 $50000 = 80$  (байт 0) + 256 \* 195 (байт 1) + 65536 \* 0 (байт 2) + 16777216 \* 0 (байт 3);

Для запуска подачи импульса бит RUN установить в 1;

Для формирования импульса с последовательным нарастанием частоты бит ACC установить в 1.

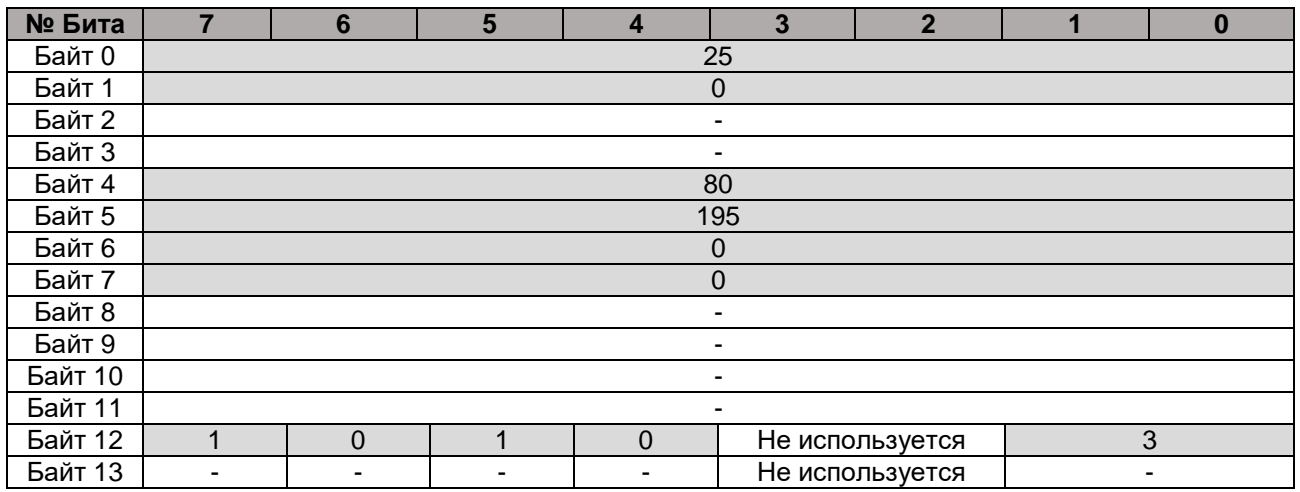

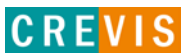

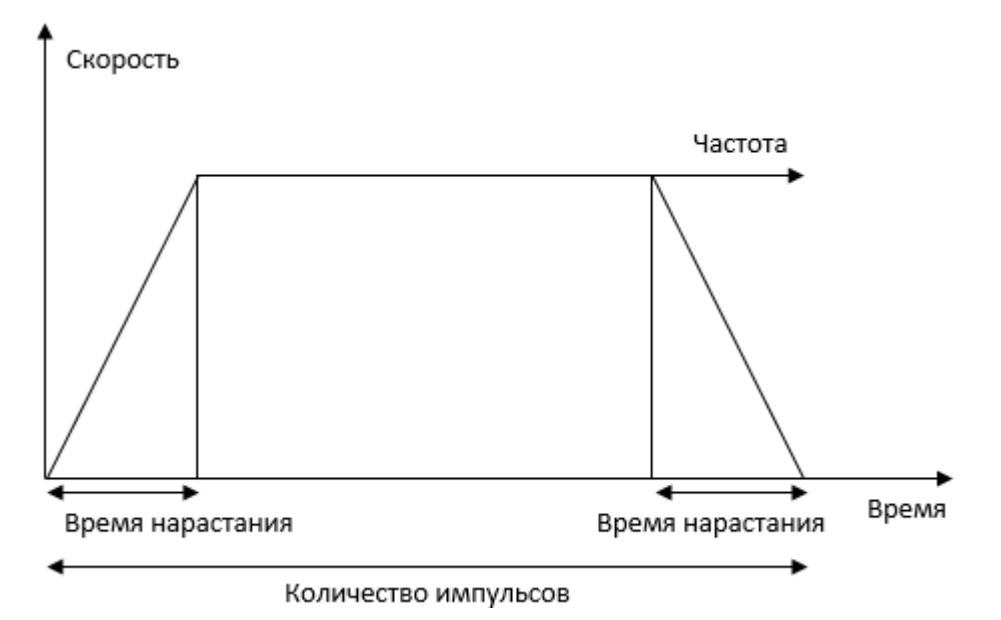

В результате будет сформирован следующий импульс:

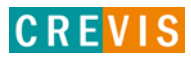

# <span id="page-13-0"></span>**3.2. GT-5652**

## **3.2.1. Схема подключения**

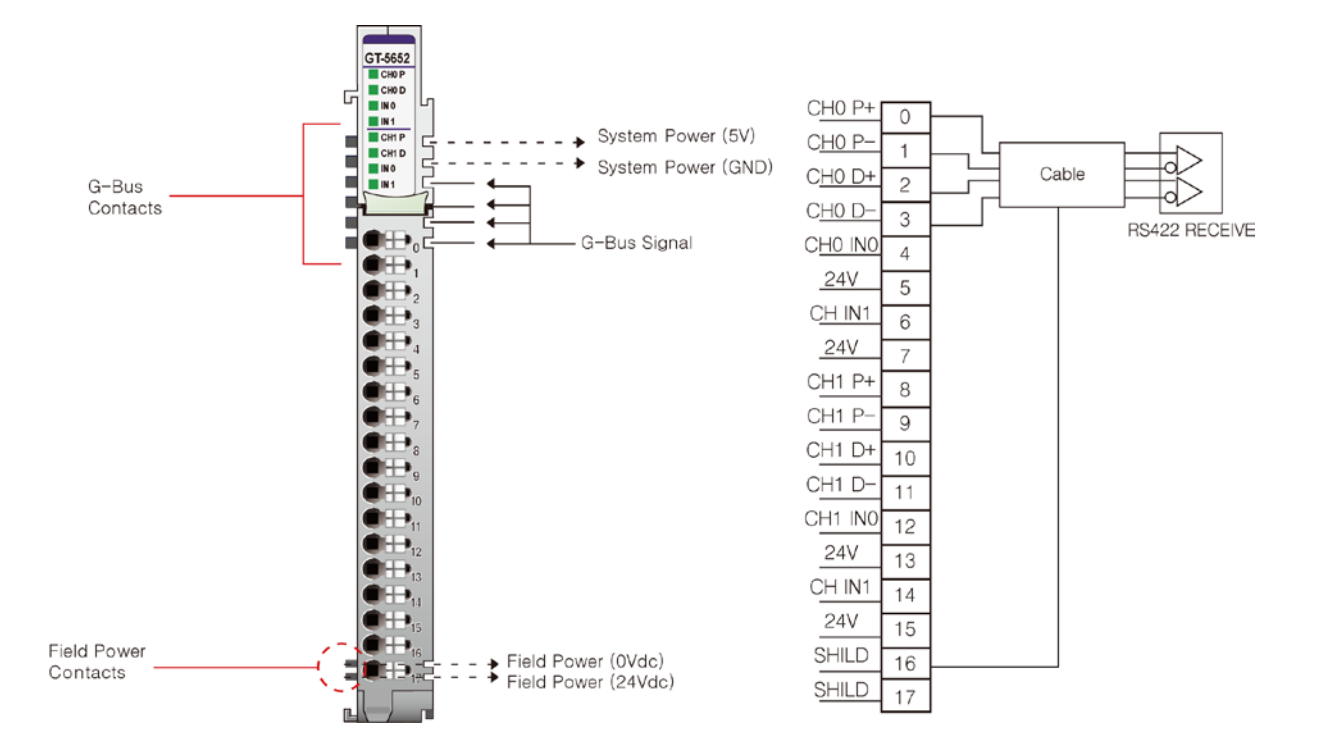

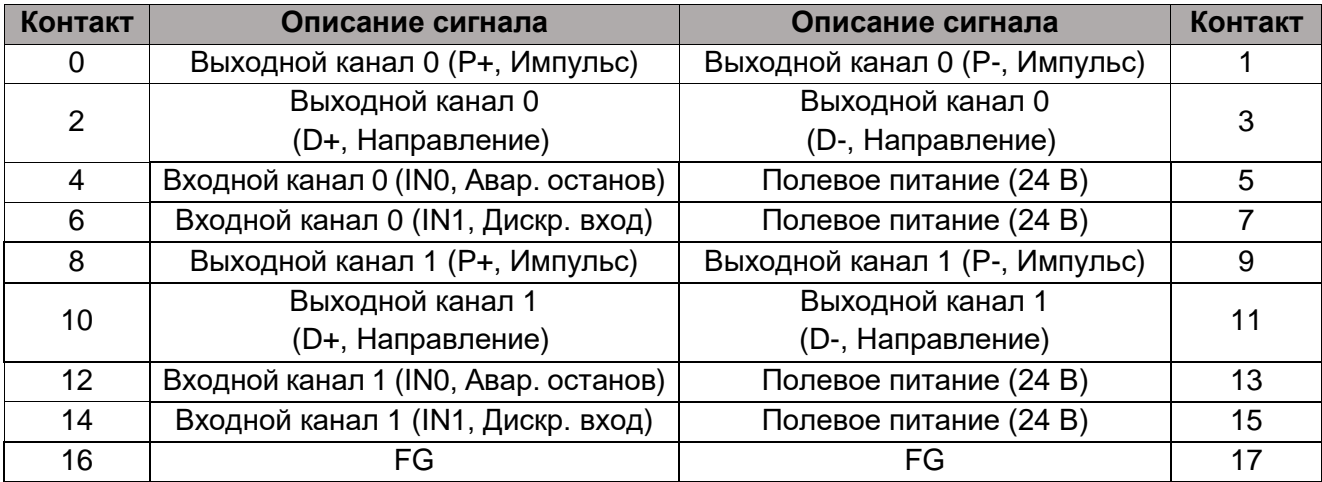

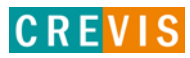

# <span id="page-14-0"></span>**3.2.2. Индикаторы**

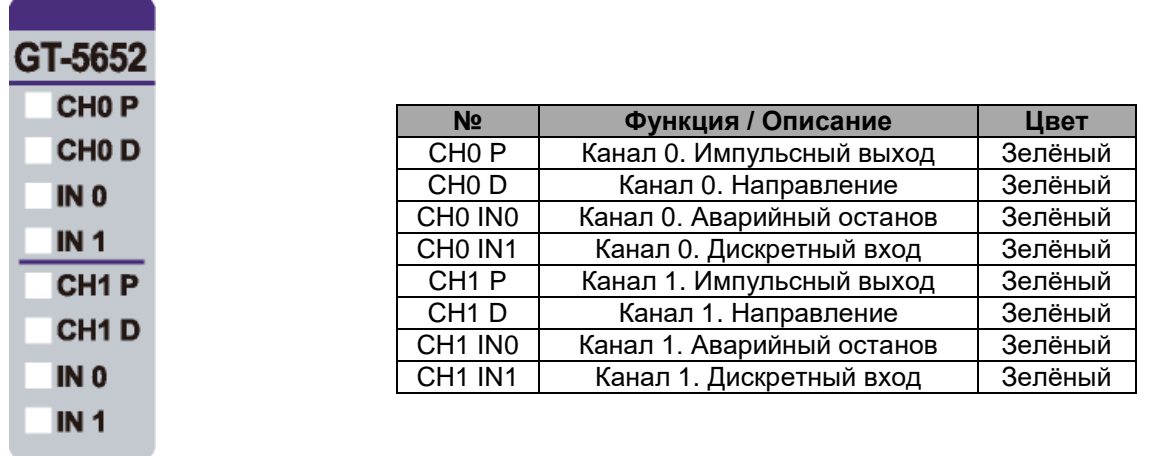

# **3.2.3. Индикатор состояния канала**

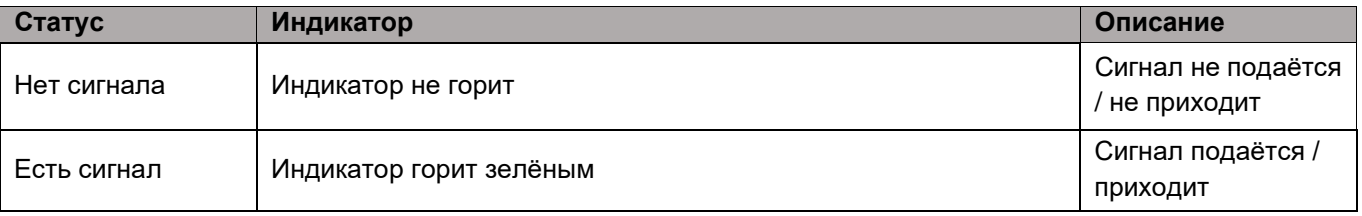

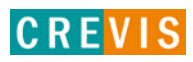

# <span id="page-15-0"></span>**3.2.4. Технические характеристики**

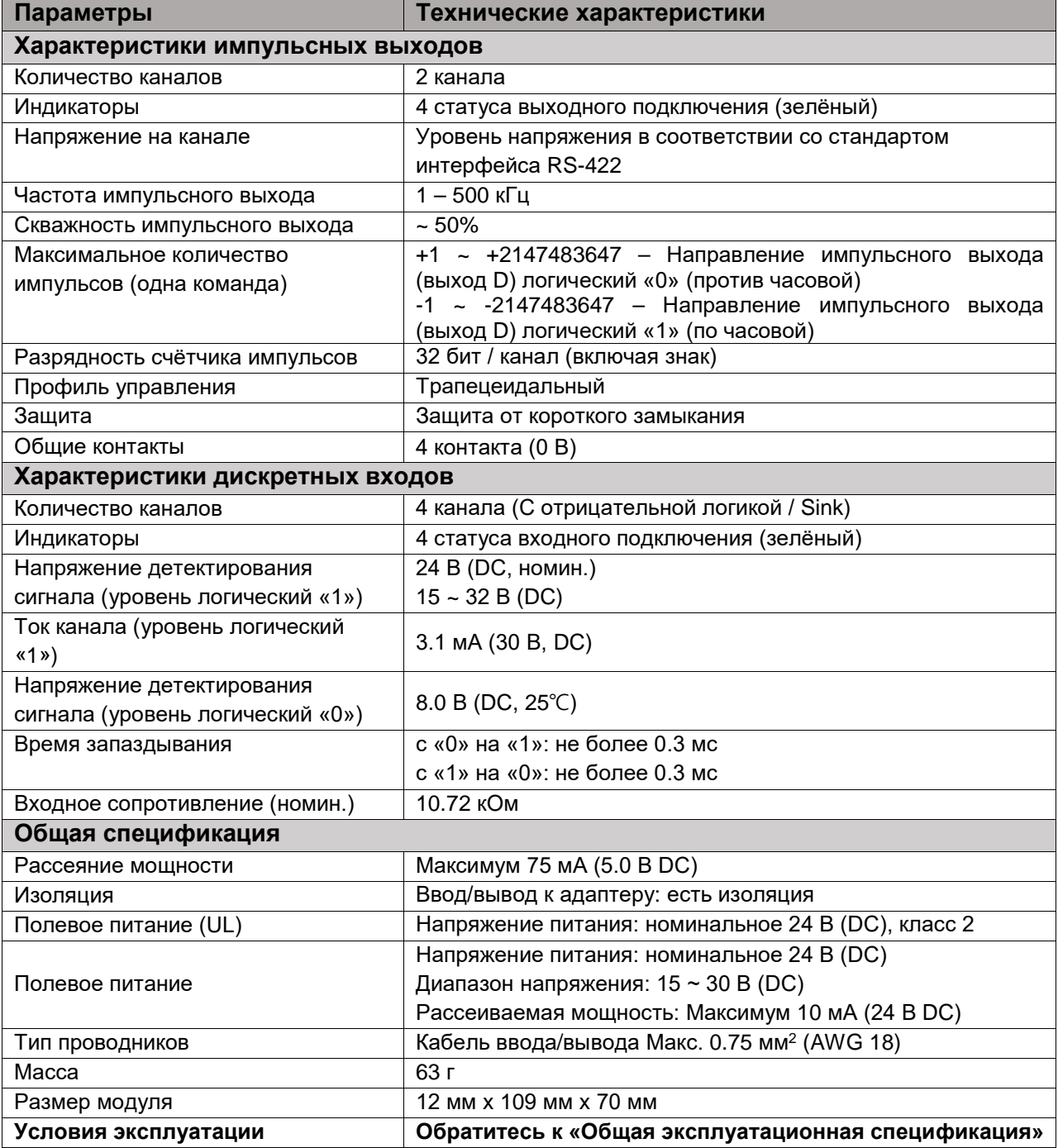

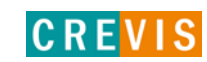

# <span id="page-16-0"></span>**3.2.5. Соотношение данных модуля в таблице отображения**

#### **Входные данные модуля**

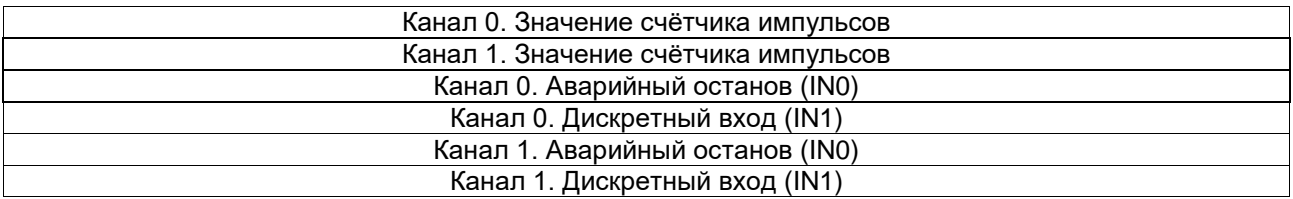

#### **Таблица отображения (входные данные)**

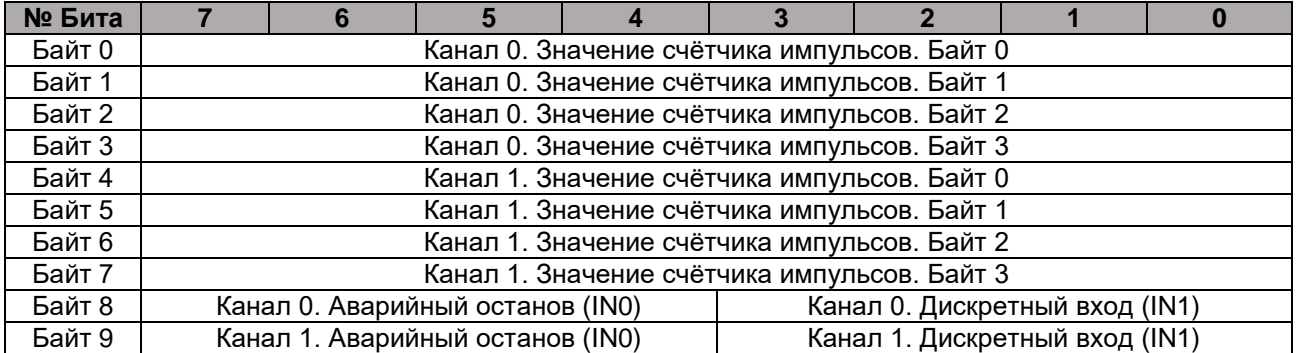

\* При детектировании сигнала на контактах «Канал 0/1. Аварийный останов (IN0)» подача импульсов прекращается.

#### **Таблица отображения (выходные данные)**

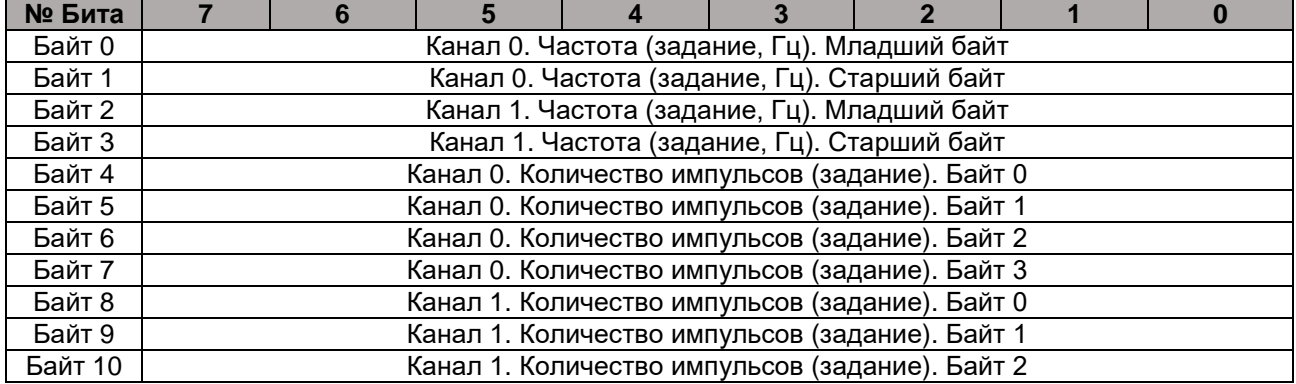

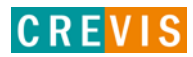

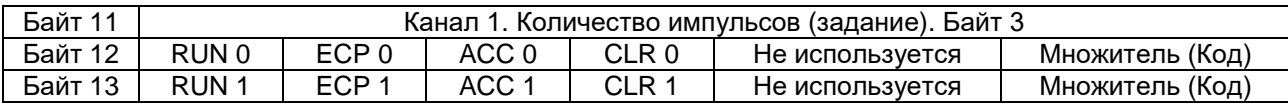

\* - Бит «RUN 0/1» - запуск подачи импульсов (0 – остановить, 1 - запустить).

- Бит «ECP 0/1» - режим формирования последовательного импульса (0 – выключен, 1 - включен). При включенном режиме и количестве импульсов не равном 0 импульсный выход постоянно сохраняет состояние логического «1».

- Бит «ACC 0/1» - режим подачи импульсов с последовательным нарастанием частоты (0 – выключен, 1 - включен). Данный режим не работает при частоте, меньшей 3000 Гц.

- Бит «CLR 0/1» - сбросить текущее значение счётчика импульсов.

- Значение параметра «Множитель (Код)» выбирается из следующей таблицы:

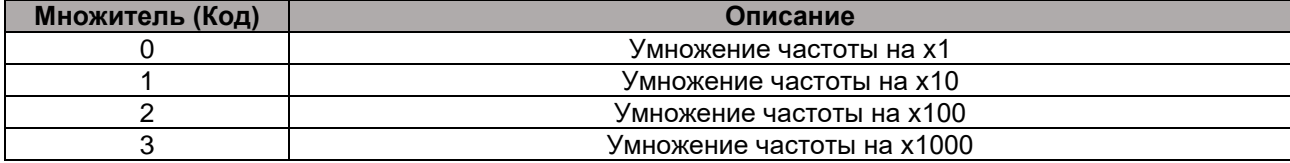

Например, если значение задания частоты = 123, а код множителя установлен в 2, то окончательная частота импульсов будет 12.3 кГц (123 Гц \* 100)

#### <span id="page-17-0"></span>**3.2.6. Таблица параметров модуля**

#### **Объем таблицы параметров модуля: 4 байта Таблица параметров модуля**

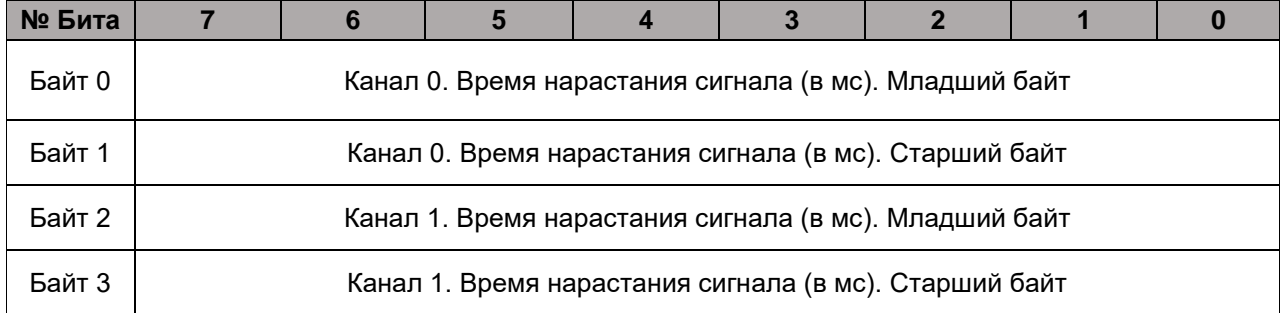

\* Максимальной значение времени нарастания сигнала – 10000 мс.

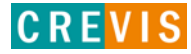

## <span id="page-18-0"></span>**3.2.7. Пример применения**

### **Пример реализации импульса с последовательным нарастанием частоты**

Необходимо получить импульс с частотой 25 кГц, количеством импульсов 50000 и временем нарастания 1000 мс на Канале 0.

**- Шаг 1**

- Установить необходимые значения в таблице параметров модуля (время нарастания):

1000 = 232 (мл байт) + 256 \* 3 (ст. байт).

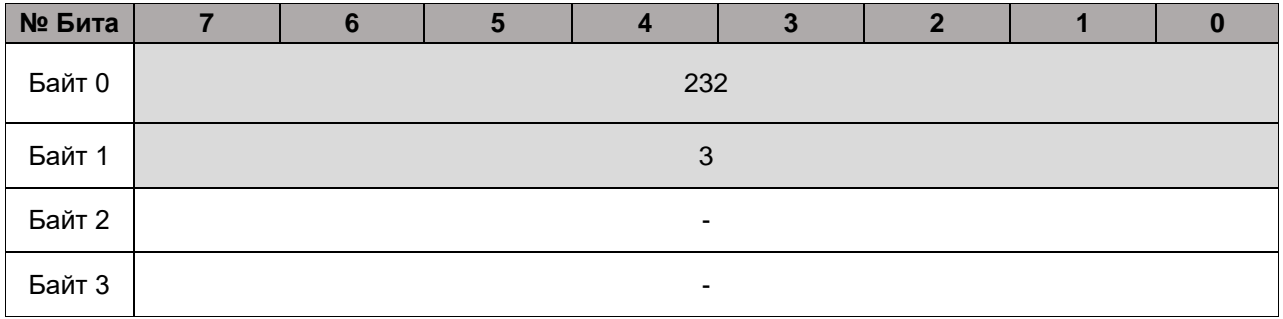

**- Шаг 2**

- Задать необходимые значения в таблице отображения модуля (задание частоты и количества импульсов + биты выбора режима формирования импульса):

Частота – 25 кГц (25 Гц и множитель х1000)

. 25 = 25 (мл байт) + 256 \* 0 (ст. байт). Множитель х1000, т.е. код множителя 3;

Количество импульсов – 50000

50000 = 80 (байт 0) + 256 \* 195 (байт 1) + 65536 \* 0 (байт 2) + 16777216 \* 0 (байт 3);

Для запуска подачи импульса бит RUN установить в 1;

Для формирования импульса с последовательным нарастанием частоты бит ACC установить в 1.

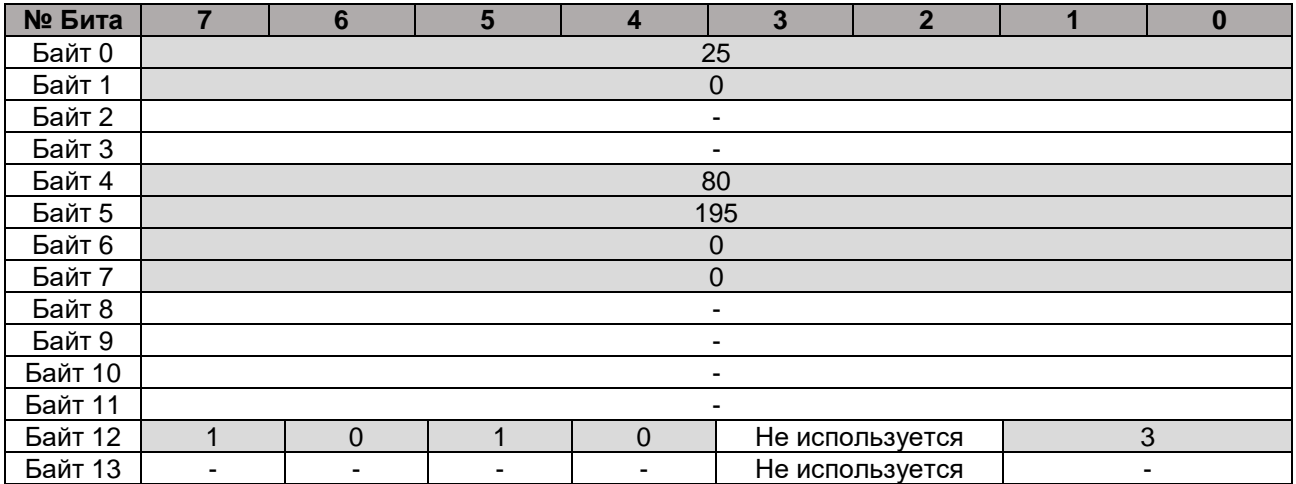

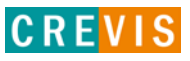

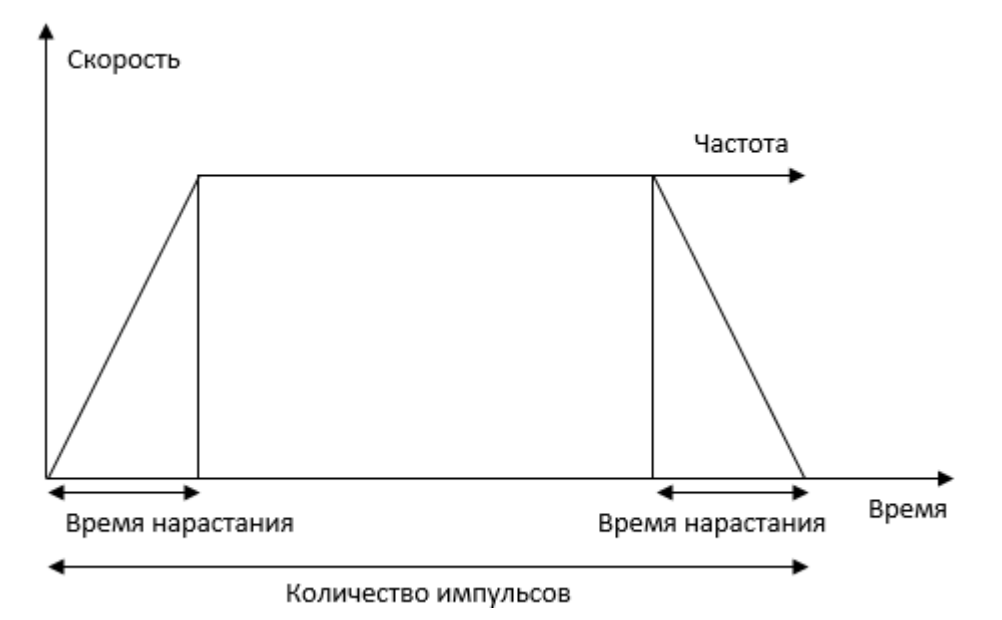

В результате будет сформирован следующий импульс:

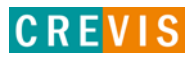

# <span id="page-20-0"></span>**4. Общая эсплуатационная спецификация**

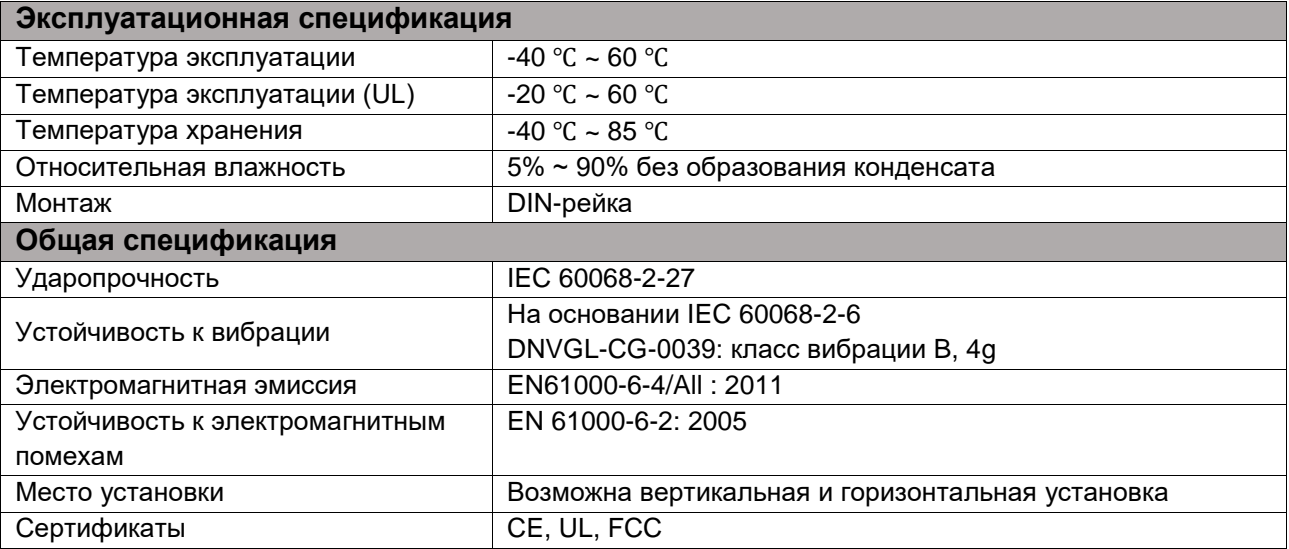

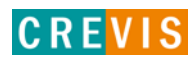

# <span id="page-21-0"></span>**5. Габариты**

# **5.1. GT-56xx (18 RTB)**

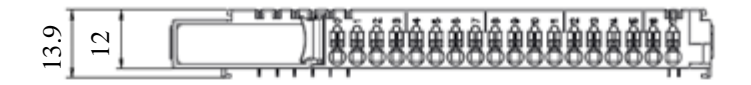

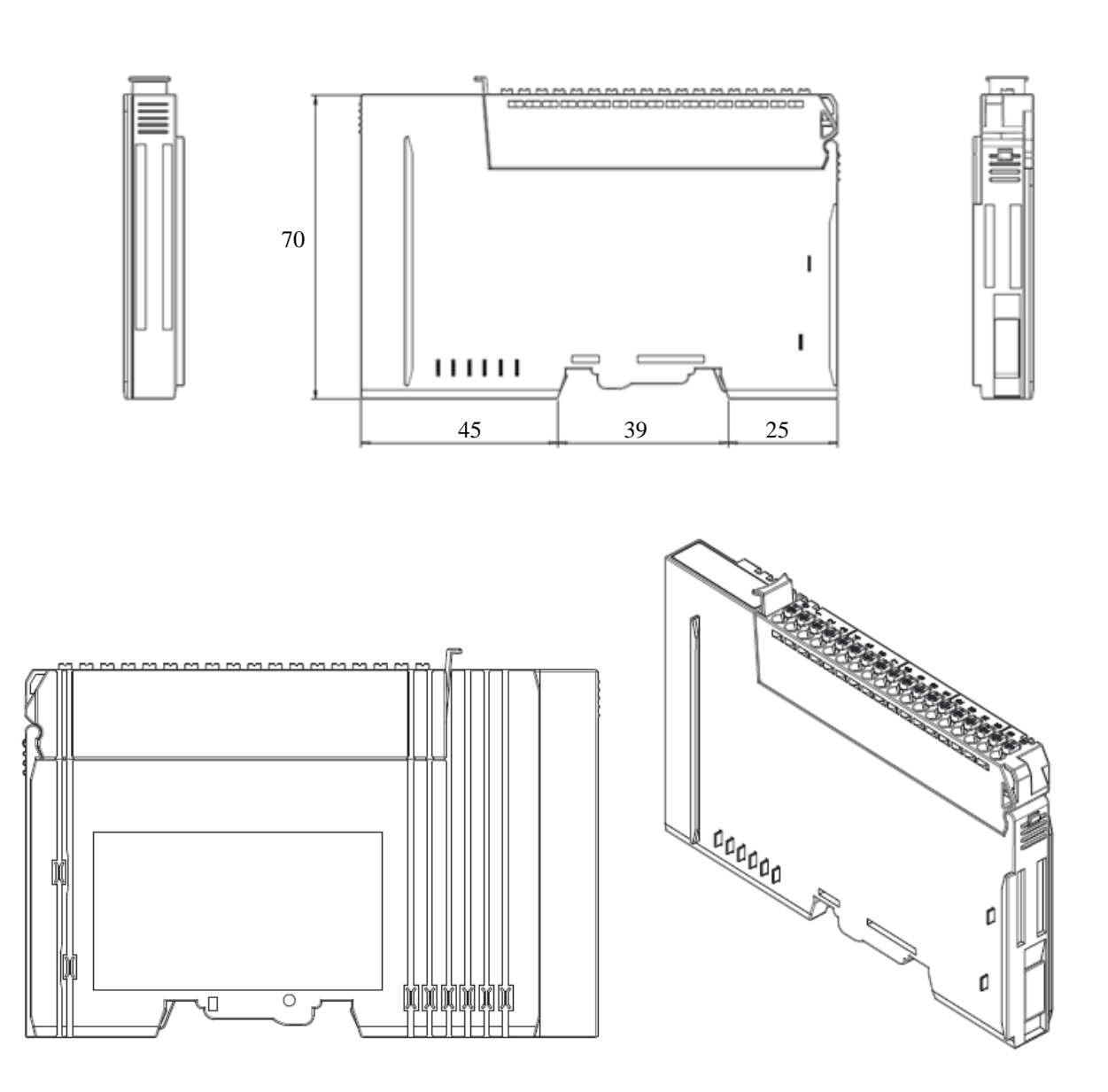

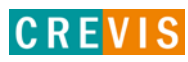

# <span id="page-22-0"></span>**6. Монтаж**

#### **Осторожно!**

## **Горячая поверхность!**

Во время работы поверхность корпуса может нагреваться. Если устройство эксплуатировалось при высоких температурах окружающей среды, дайте ему остыть, прежде чем прикасаться к нему.

### **Предупреждение!**

**Работы с приборами производить только в обесточенном состоянии!** Работа с устройствами под напряжением может привести к их повреждению, поэтому перед работой отключайте питание на устройствах.

## **6.1. Монтаж и демонтаж модулей**

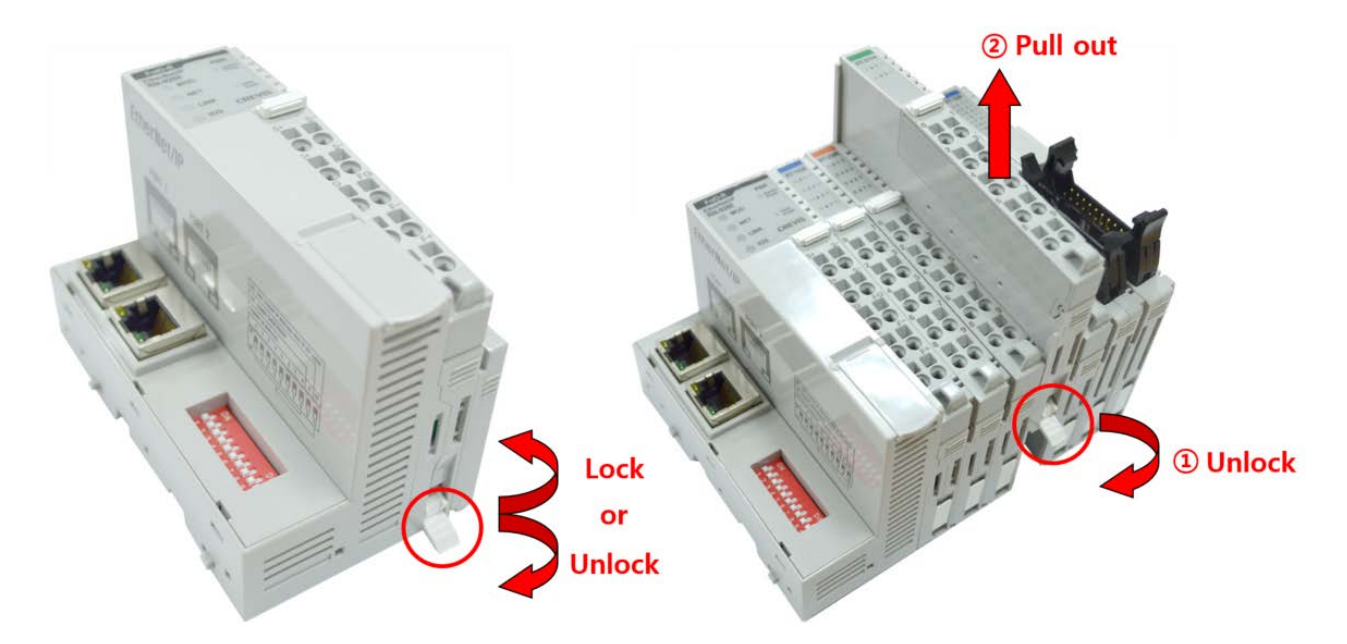

Как показано на рисунке выше (слева), для фиксации модуля серии G его следует закрепить на DIN-рейке фиксирующими защёлками. Для этого откиньте верхнюю часть фиксирующей защёлки.

Чтобы вытащить модуль серии G, откройте фиксирующую защёлку, как показано на рисунке выше (справа).

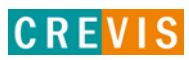

# <span id="page-23-0"></span>**6.2. RTB (Съёмный клеммный блок)**

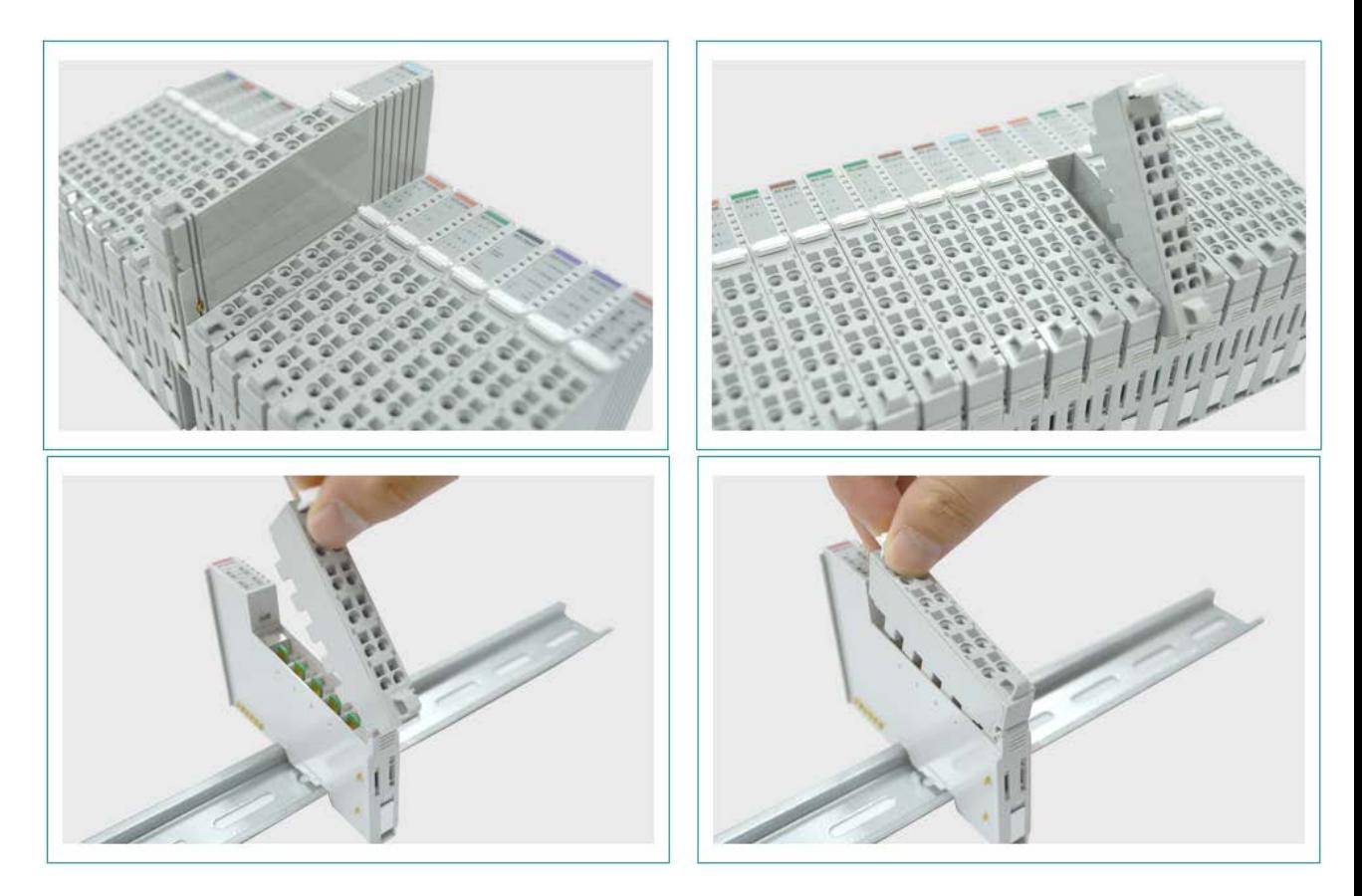

Для удобства монтажа вся клеммная колодка может быть снята, как это показано на рисунке выше.

На RTB в верхней части колодки есть фиксирующий рычажок для её лёгкого снятия.

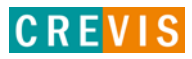

# <span id="page-24-0"></span>**7. Описание контактов шины G-Bus**

Обмен данными между адаптерами серии G (FnIO и PIO) и модулями расширения, а также системное/полевое питание осуществляется через внутреннюю шину G-Bus. Данная шина состоит из 8 контактов (P1 - P8):

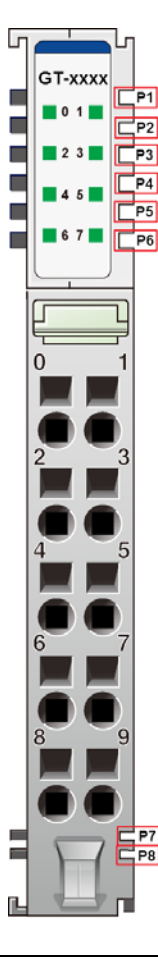

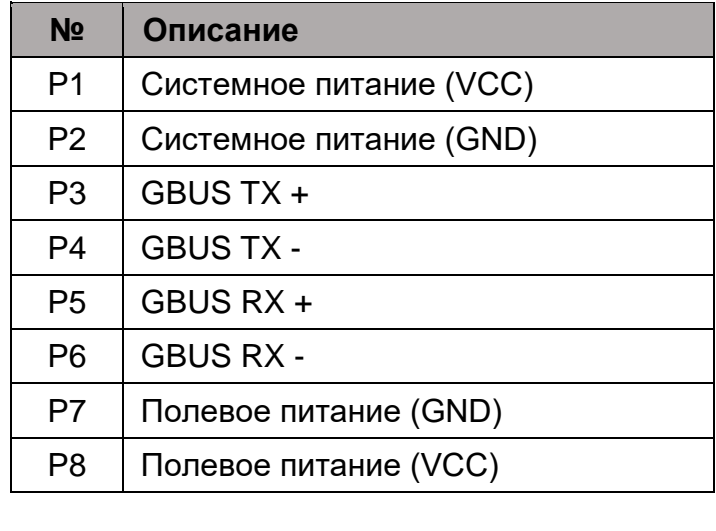

# **DANGER**

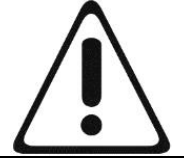

Не прикасайтесь к контактам шины G-Bus, чтобы избежать воздействия помех и повреждений устройства от ESD шума.

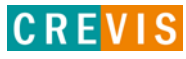